## **Résoudre des problèmes pour visio conférence**

### **1. Vérifier avec une autre appli si la caméra / le micro fonctionne**

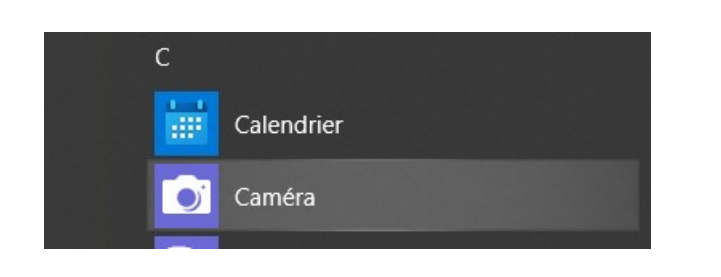

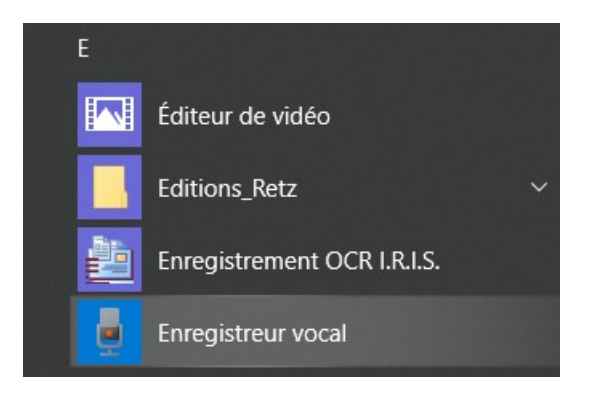

## **2. Si ça ne marche pas: Vérifier qu'ils sont activés :**

**Démarrer / Paramètres / Confidentialité / Sélectionner la caméra et/ou le microphone.**

#### Autoriser les applications à accéder à votre caméra

Si vous autorisez l'accès, vous pouvez choisir les applications qui peuvent accéder à votre caméra en utilisant les paramètres de cette page. Refuser l'accès empêche uniquement les applications d'accéder à votre caméra. Cela ne bloque pas Windows Hello.

#### Autoriser les applications à accéder à votre micro

Si vous autorisez l'accès, vous pouvez choisir les applications qui peuvent accéder à votre micro en utilisant les paramètres de cette page. Refuser l'accès empêche les applications d'accéder à votre micro.

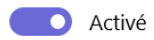

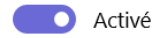

### et vérifier en bas de chacune de ces 2 pages que les appli sont autorisées aussi!

### Autoriser les applications de bureau à accéder à votre micro

Certaines applications et fonctionnalités Windows doivent accéder à votre micro pour fonctionner comme prévu. La désactivation de ce paramètre peut limiter les actions autorisées pour les applications de bureau et Windows.

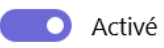

Certaines applications de bureau peuvent ne pas apparaître dans la liste suivante ou ne pas être concernées par ce paramètre. Découvrez pourquoi

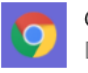

Google Chrome Dernier ouvert 19/03/2020 15:10:19

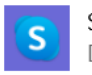

Skype Dernier ouvert 20/03/2020 19:00:43

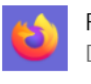

Firefox Dernier ouvert 23/03/2020 14:01:46

Revérifier si ça fonctionne.

Si ça ne marche toujours pas, on passe aux choses sérieuses!

# **3. Pilotes de la caméra / du micro**

Paramètres - système- information système (tout en bas du menu de gauche)- information système

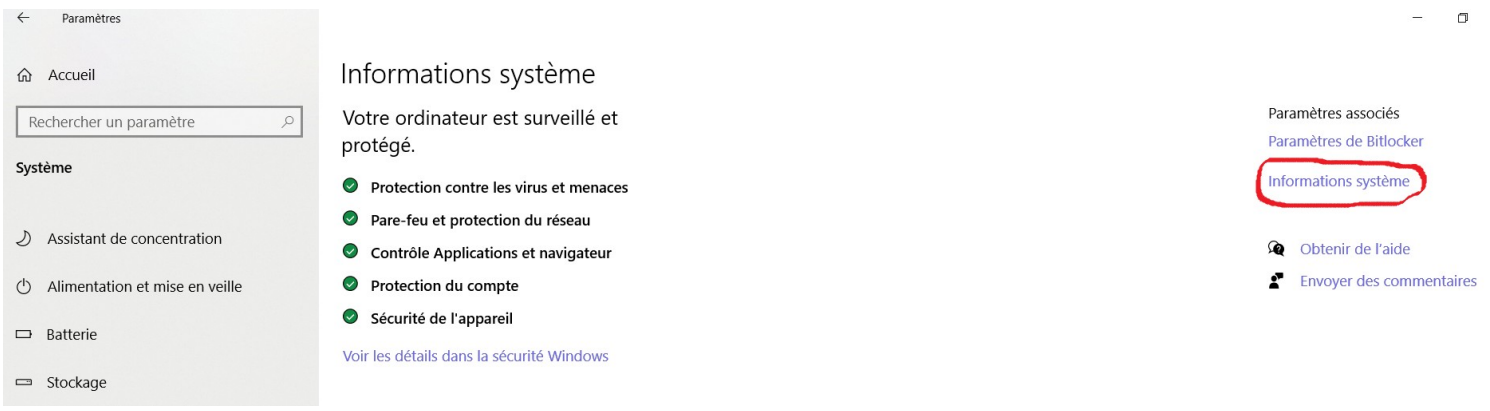

Une fenêtre s'ouvre: cliquer sur "gestionnaire de périphériques" ...

...une nouvelle fenêtre s'ouvre: repérer le pilote de votre caméra et ouvrez ( petite flèche à gauche du nom ) puis clic droit sur le nom, et "Mettre à jour le pilote"

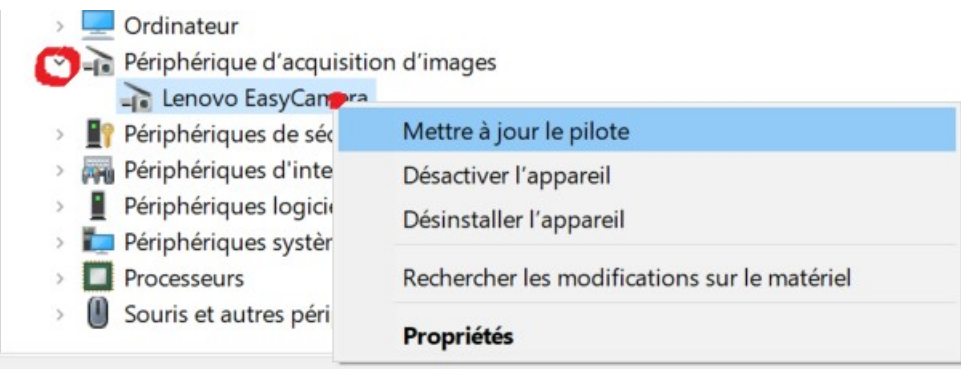

Essayer une nouvelle fois : si ça fonctionne... si c'est encore non cliquer sur "désinstaller" et redémarrer le pc

Essayer à nouveau et normalement ça marche!

**Pour le micro,** si avec tout ça , il ne marche pas: paramètres- son - panneau de configuration du son

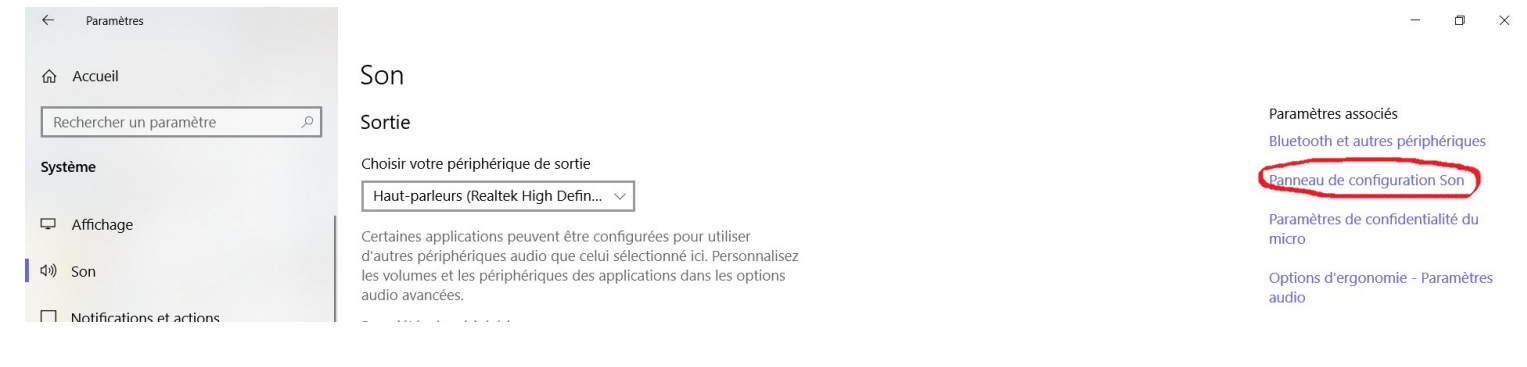

 une fenêtre s'ouvre, cliquer sur l'onglet "enregistrement" et faire un clic droit sur réseau de microphones- propriétés

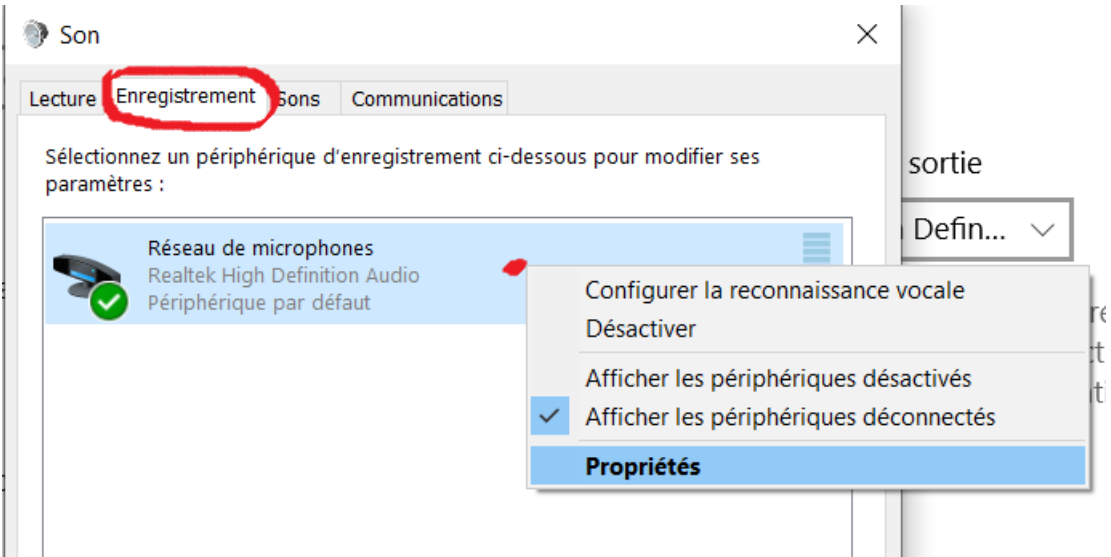

Une nouvelle fenêtre s'ouvre: ouvrir l'onglet "Niveaux" et vérifier qu'il n'est pas à "0"

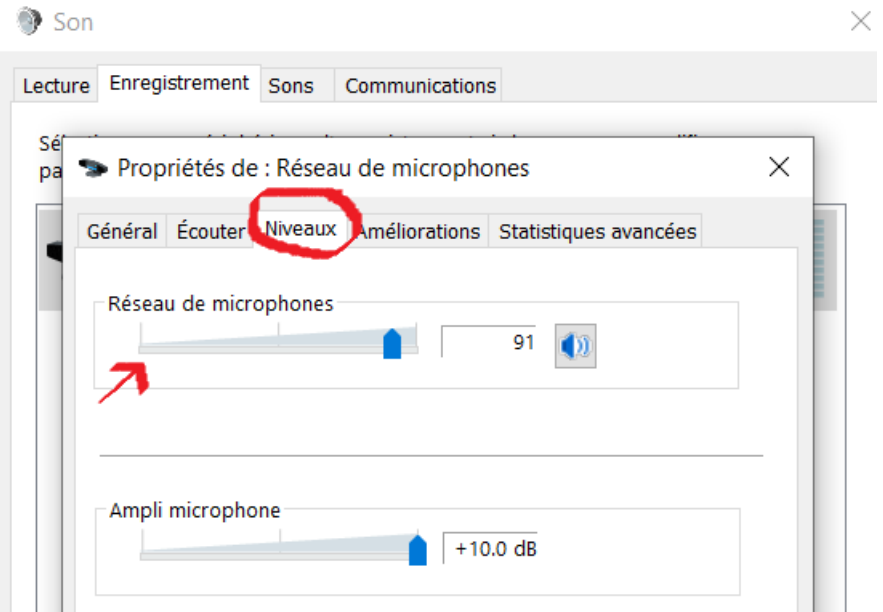

Après tout ça normalement micro et caméra fonctionnent parfaitement!